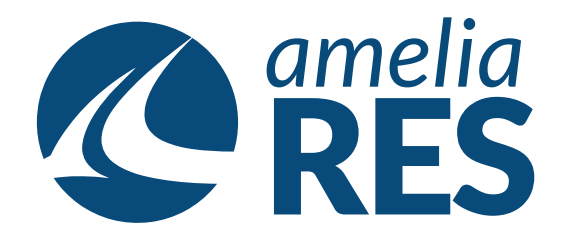

## *Cancelling Reservations*

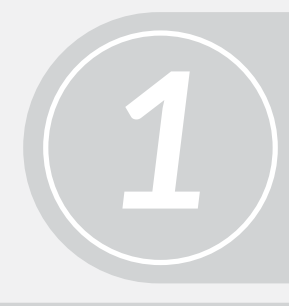

Retrieve the RESERVATION

Ensure NO PAYMENTS have been applied *(see Refunds)*

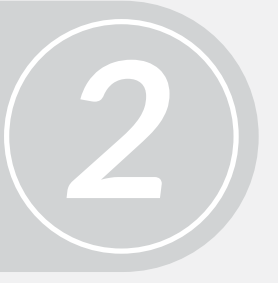

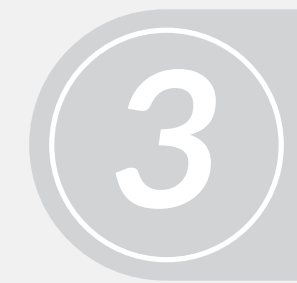

Click CANCEL RES **[ctrl + 7]**

*4* (1) Enter CANCELLATION REASON (2) Click YES

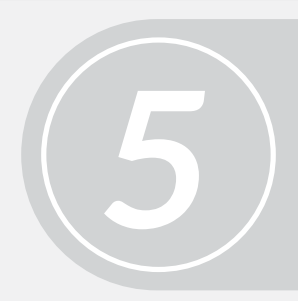

Proceed to next function